### **Music Genre Classification**

API Workshop 2010 by R. Tao, Z. Li, E.M. Bakker

#### 1. Introduction

This workshop shows how the problem of 10-class music genre classification is addressed in the paper by R.Tao et al. [1]. Both the source code and dataset for the complete experimental setup and production of the final results of that paper are provided.

Marsyas (see <a href="http://marsyas.info">http://marsyas.info</a>) [2] is an open source framework for building and integrating audio analysis tools that is used for the implementation. Consult the marsyasuser.pdf when you have problems about the source code. Please note that you may need to read the source code of Marsyas, if you want to understand the details of the source code of this workshop.

The dataset consist of 1000 30-sec music clips equally divided into 10 music genres, i.e., classical, rock, jazz, blues, hiphop, disco, country, reggae, metal and pop. This dataset was collected by G. Tzanetakis (see <a href="http://marsyas.info">http://marsyas.info</a>) [3].

The rest of the document gives some instructions that you may find helpful for understanding the experimental set up. For further details also read the original paper [1].

#### 2. Environment Setting

In order to compile the source code successfully, you have to set the right parameters within Visual Studio. (*Please note that because of the compatible issues, both the codes for VS2005 and VS2008 are provided. The Visual Studio versions older than VS2005 will not work.*)

1. Set the correct path of the .h files in <marsyas>. (The path in the following picture should be changed to your situation.)

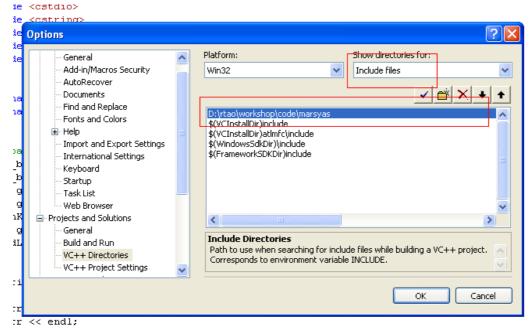

# 2. Set the right path for the marsyas.lib.

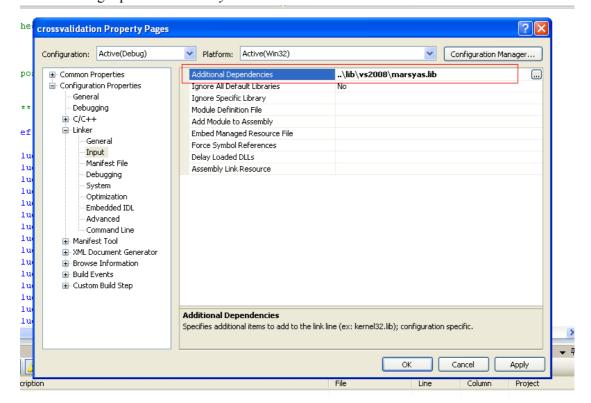

After these settings, you can compile and build the source code to get the executables. (Please note that in order to run these executables, *marsyas.dll* is needed, which is in <dll>. Put *marsyas.dll* in the same directory as the executables)

## 3. Executing the Experiments

Please note: You may need to modify the .mf files in < data> to make sure that the paths of the music clips are correct for your situation.

The experiments consist of a 10-fold cross validation of the methods discussed in the paper [1]. The experiments are executed from the command-line and will produce after some lengthy computation the final results, like the confusion matrix depicted in the paper.

Open the *cmd* and issue the following commands. These are just provided as examples, you can change them when necessary. *Use -h to show the help information*.

## 3.1. One-stage Texture Windowing Experiment

- 1. texwinFeatureExtractor.exe -d -w texwin.arff classical.mf rock.mf reggae.mf pop.mf jazz.mf blues.mf hiphop.mf country.mf disco.mf metal.mf
- 2. crossvalidation.exe –w texwin.arff

### 3.2. Two-stage Texture Windowing Experiment

- 1. texwin2FeatureExtractor.exe -w texwin2.arff "frameBased+delta.arff"
- 2. crossvalidation.exe –w texwin2.arff

Please note: It costs quite a while for feature extraction and there is no output on the screen for quite a long time at the very beginning. Be patient. It is not an error.

#### 4. Results

Verify with the code and dataset of this work the results that were reported in the original paper [1]. Finally, if you use this code for your own experiments, please mention the references [1-3].

#### References

- 1. R. Tao, Z. Li, Y. Ji, E.M. Bakker, *Music Genre Classification Using Temporal Information and Support Vector Machine*, ASCI Conference 2010, November 2010.
- 2. G. Tzanetakis and P. Cook, *Marsyas : a Framework for Audio Analysis*, Organized Sound, vol. 4, no. 3, pp. 169-175, 2000.
- 3. G. Tzanetakis, GTZAN Genre Collection.